VOLUME 2

**ISSUE** 

Jan-Feb 2012

04

## BEHS LIBRARY MEDIA CENTER REWSLETTER **Media Matters**

**LMC Facts and Figures for Nov/Dec 2011** 

Classes brought to the LMC **104** 

Independent Student Use **4336** 

Books Circulated **786** 

Avg. Students per day (including classes) **180** 

Emails received about scheduling classes **84** 

Classes scheduled online: **28**

**Janet Kenney,**  Media Specialist **Wendy Newman,**  Media Assistant **860-584-7876 x152** 

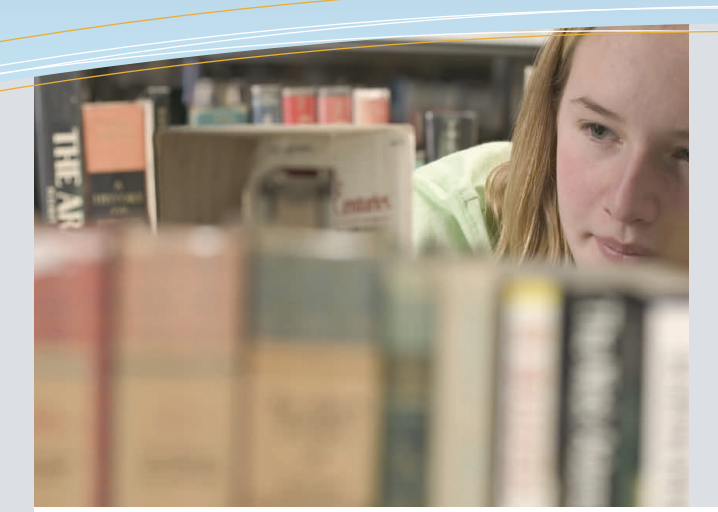

## this issue

- Infographics **P.1**
- Collaboration Corner **P.2** 
	- Mark-Up **P.3**
- Techie Trends and Tip **P.4**
- African-American Read-In **P.4**

# General LMC News & Reminders

- The last two weeks of March, the **computer lab is closed** due to testing. If there are closings due to weather, those dates will **NOT** be moved.
- You can view our calendar online at [bitl.ly/behslibrary](http://bit.ly/behslibrary). The link is near the top right half of the screen.
- You can schedule a class by selecting the "schedule a class" link on my page as well. The password is
- Many courses are moving into project mode—which means our schedule is very busy, so
	- Please check your daily emails to see if there are periods in which we know all of the computer are reserved for classes.
	- If we have no computers, you can still send students who want to use print resources or study quietly with one another at a table.
	- Those of you with study halls need to be gatekeepers during times we have no computers—just because a student has a green pass doesn't mean they get to come down. The teacher could have given them the library pass before we restricted access. Just tell the student to save the pass for another study hall.
- We are now posting a daily computer lab schedule to the right of the computer lab door. If you come to the library and forget which space you are using, just check the schedule by the door. If you aren't on it, your class is using the floor computers.

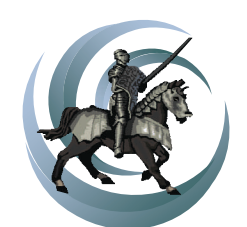

**BEHS** Library Media Center

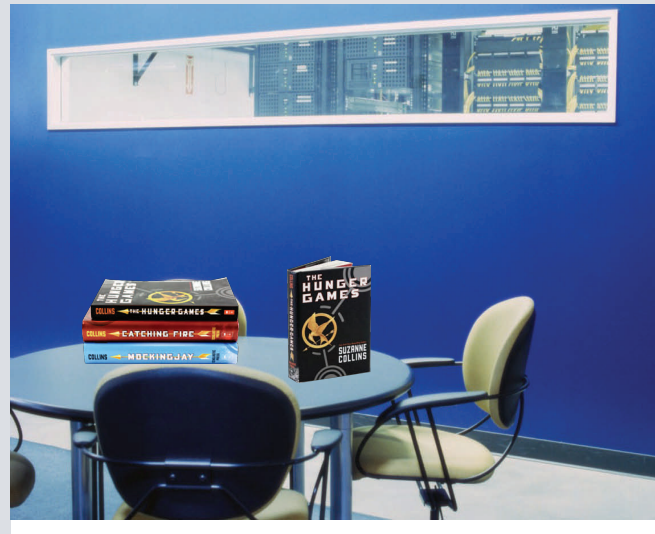

# COLLABORATION CORNER

## Hunger Games come to BEHS

*You've probably been wondering what all of this hullabaloo over the Hunger Games was about. Well, thanks to Mrs. Burdelski, Mrs. Chace, Ms. Champagne, Mr. Coderre, Mrs. Fortin, Ms. Gintoff, Ms. Habecker, Ms. Miller, Mrs Russo, Mr. Toomey, Mrs. Williams, and Mr. Zimmerman the whole school is about to find out. For a summary of the book, read below. For a description of our plans, visit [bit.ly/](http://bit.ly/behshungergames) [behshungergames](http://bit.ly/behshungergames).* 

#### Hunger Games NY Times Book Review

''The Hunger Games'' begins long after the human population has been decimated by climate change and the wars that followed. Now North America is the nation of Panem, a country with 12 fenced-in districts that all work to feed the enormously wealthy and technologically advanced capital. Sixteen-year-old Katniss Everdeen lives in District 12, the poorest of them all. Her father died mining in the Seam years ago, and now her family survives thanks to her mother's knowledge of herbal medicine and Katniss's own illegal hunting and gathering outside the district's fence.

The archetype of the girl survivalist is familiar -- she's tough and resourceful, but kind and sentimental. We are put on notice that Katniss is something different in Chapter 1, when she describes a lynx who followed her around while she hunted. In many books, that lynx would be Katniss's best friend. But not this one: ''I finally had to kill the lynx because he scared off game. I almost regretted it because he wasn't bad company. But I got a decent price for his pelt.''

Long ago in Panem, there was a District 13. The district revolted, and the Capital demolished it and killed all its inhabitants. To commemorate the event -- and to remind the districts of its power -- the Capital organizes the annual hunger games. First comes the reaping: one boy and one girl are chosen from each district to attend the games. Then the games themselves: a fight to the death among 24 teenage competitors in a sprawling environment controlled by sadistic game masters. The event is watched by the whole nation on live TV.

The winner -- and there can be only one -- returns to his or her home district triumphant and rich.

When the reaping comes to District 12, Katniss isn't chosen -- but her little sister is. In a harrowing moment, Katniss sacrifices herself to the games instead. She's certain this is a death sentence -- no one from the underfinanced and under/ nourished District 12 has won in decades. But as the games begin, Katniss's intelligence and accumulated knowledge about edible plants and hunting become an advantage over the better-fed, stronger kids with wealthy patrons who can send them medicine or weapons.

As the contest progresses, Katniss develops a relationship with the boy from her district. But not even she seems to know whether her feelings are real or faked for the omnipresent cameras.

The concept of the book isn't particularly original -- a nearly identical premise is explored in "Battle Royale," a wondrously gruesome Japanese novel that has been spun off into a popular manga series.

Nor is there anything spectacular about the writing -- the words describe the action and little else. But the considerable strength of the novel comes in Collins's convincingly detailed world-building and her memorably complex and fascinating heroine. In fact, by not calling attention to itself, the text disappears in the way a good font does: nothing stands between Katniss and the reader, between Panem and America.

This makes for an exhilarating narrative and a future we can fear and believe in, but it also allows us to see the similarities between Katniss's world and ours. American luxury, after all, depends on someone else's poverty. Most people in Panem live at subsistence levels, working to feed the cavernous hungers of the Capital's citizens. Collins sometimes fails to exploit the rich allegorical potential here in favor of crisp plotting, but it's hard to fault a novel for being too engrossing.

**Green, John. "CHILDREN'S BOOKS; Scary New World." Rev. of** *The Hunger Games***, by Suzanne Collins.** *New York Times* **9 Nov. 2008: n. pag.** *NY Times***. Web. 10 Jan. 2012. [<http://www.nytimes.com/pages/books/index.htm](http://query.nytimes.com/gst/fullpage.html?res=9B07E7D61138F93AA35752C1A96E9C8B63&ref=bookreviews)l>.** 

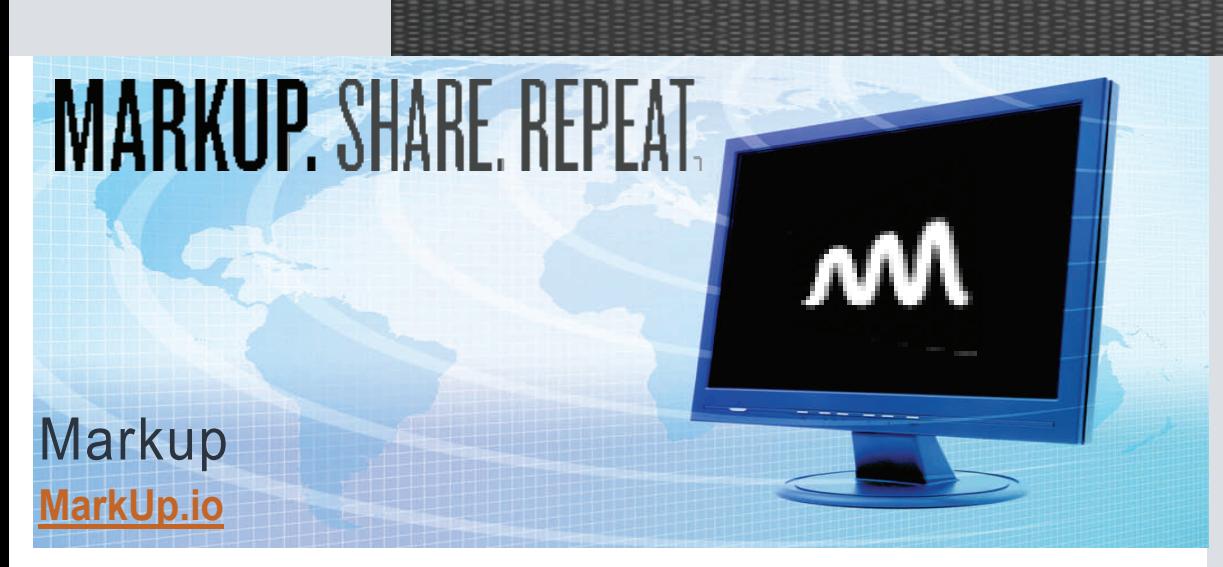

Are you struggling to get students to show evidence? Well, there is a simple, paperless way to do it with websites. It is called MarkUp.

Social Media news site Mashable listed it as the number one Free Annotation and Collaboration Tool:

*MarkUp lets you express your thoughts and ideas quickly and easily on any webpage. Because it's browser based, it doesn't require any download or installation. You can just drag the Get MarkUp icon into your bookmarks or favorites bar. When you visit a website, just click the MarkUp bookmarklet to load the toolbar, so you can begin annotation.* 

*When you click the publish button and slide to confirm, you will receive a unique URL with the image and notes captured, making it easy to share with anyone, seeking feedback where necessary.* 

*For those visiting a MarkUp URL, you will see a respond button. When you press this, you can either keep the old annotations or start afresh with just the original image.* 

*The MarkUp toolbar is simple and effective with five different drawing tools to choose from, and should the toolbar happen to get in the way, you can just drag it over using one of the two buttons located on each end of it.* 

*A neat feature is the ability to use Ctrl + Z to undo your previous action if you make a mistake, and the backspace key will remove the element from the page.* 

Smith, Grace. "5 Free Annotation and Collaboration Tools for Web Projects." *Mashable*. Ed. Lance Ulanoff. N.p., 23 Dec. 2010. Web. 11 Jan. 2012. <[http://](http://mashable.com/?2010/?12/?23/?free-annotation-collaboration-tools/) mashable.com/2010/12/23/free-annotation[collaboration-tools](http://mashable.com/?2010/?12/?23/?free-annotation-collaboration-tools/)/>.

### **LIBRARY USERS FOR OCTOBER**

Berube Brower Burdelski **Chace Charles** Cirillo Fleischman Fleming **Gintoff** Infante Kaminski Maciejko McDaniel **McFlwee** Miller **Paquette** Peluso Roberts Schwer **Stavens** Toomey Torres **Urcinas** Zimmerman

#### Trails Question of the Month:

TRAILS is a knowledge assessment with multiple-choice questions targeting a variety of information literacy skills based standards. All of our 9th graders are administered the test at the beginning and end of the year. The following is one of the question. Try it out yourself and see how you do. The answer will appear in the next newsletter!

8 Read the excerpt below that comes from a travel industry magazine:

Deputy Director Hill of Horseshoe Cruise Line stated the following about the mysterious illness aboard the 900person cruise ship Royal Lady, "Including crew and guests, we believe that 766 passengers are presently ill. That is certainly not an epidemic. In fact, there is no reason to believe that this illness has anything to do with the food or facilities."

Does this excerpt illustrate fact, opinion or bias?

**CHOOSE ONE ANSWER.** 

- $A \cap$ Fact
- B Opinion ∩
- **Bias** C ∩

**THIS TRAILS QUESTION IS THE ONE THAT MORE THAN 90% OF OUR STUDENTS GET WRONG. WHAT CAN YOU DO TO HELP TEACH THESE CONCEPTS?** 

### **Techie** Trend: Curation

Ever get overwhelmed trying to keep up with things on the web? Maybe you just want to zoom in on one topic of personal or educational interest? Curation is a tool for personalizing web content specifically for you:

F)

"The demand for timely, relevant content that is specific to our unique interests and perspectives has given rise to a new generation of tools that aim to help individuals and companies curate content from the web and deliver it in a meaningful way. These new tools range from simple, application-specific types such as social media aggregators and discovery engines, to more complex, full -blown publishing solutions for organizations."

I've dabbled with curation and see the educational potential in it. Paper.li is a great way for beginners to start curating the web. It creates a newsletter type paper based on all of the links found within tweets on a given day. You set the parameter (e.g. #Egypt) and by the end of the day you have a newsletter that compiled all of links that people associated with Egypt that day on twitter.

For more examples and information, please visit the article sited below or see me in the library!

"30+ Cool Content Curation Tools for Personal & Professional Use." *WebAd Blog*. Web Ad.vantage, 19 Aug. 2011. Web. 11 Jan. 2012. <[http://](http://www.webadvantage.net/?webadblog/?30-plus-cool-content-curation-tools-for-personal-professional-use-3922) [www.webadvantage.net/](http://www.webadvantage.net/?webadblog/?30-plus-cool-content-curation-tools-for-personal-professional-use-3922) webadblog/30-plus-cool-content[curation-tools-for-personal](http://www.webadvantage.net/?webadblog/?30-plus-cool-content-curation-tools-for-personal-professional-use-3922)[professional-use-3922](http://www.webadvantage.net/?webadblog/?30-plus-cool-content-curation-tools-for-personal-professional-use-3922)>.

## Save the date:

Our annual African American Read-In will be on Friday, February 17 in the media center.

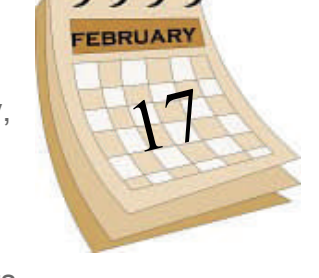

For newcomers: the African American Read-In is a national event sponsored by the NCTE. Now it in its 22nd year nationally, we've been incorporating it into the LMC's Black History Month celebration for 3+ years. Traditionally, we host a poetryslam type event in which teachers sign up and bring their classes. Students are encouraged to share favorite works by an African-American. It could be poetry, lyrics, or prose. Students have come to embrace this annual event.

### What can you do?

Save the date on your calendar.

 If you are teaching anything related to African-American history or literature, remind students that what you are studying could be used at the read-in.

 See a media maven for a packet of famous poems or check out one of our many books!

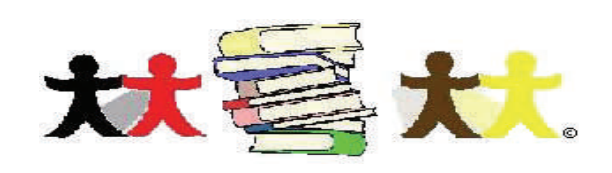

## This Month's Q&A Technology Tips

### **Q: How can I keep my computer safe when I walk away from it?**

A: If you are concerned about the safety of your files or want to make sure no one uses your email, but sure you always "Lock your Workstation" when you step away from your computer. It basically removes all icons from your desktop and prohibits anything being opened until your Novell password has been

#### entered.

The two ways to lock your workstation are (1) to hold down the windows key (two buttons over from the space bar) and tap the L key or (2) press CTRL-ALT-DEL and click on "Lock Workstation." When you return to your computer, just type your Novell password in and you'll be good to go!

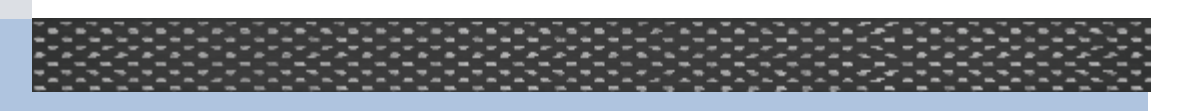